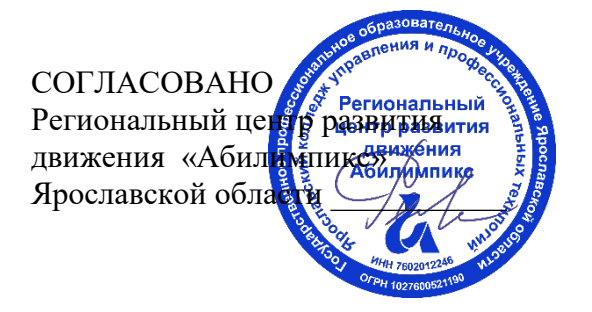

УТВЕРЖДЕНО: Рабочей группой по экспертированию конкурсных заданий VI Ярославского чемпионата «Абилимпикс» (протокол №1 от 19.04.2021 года)

# **VI Ярославский чемпионат «Абилимпикс»**

# **КОНКУРСНОЕ ЗАДАНИЕ**

**по компетенции Обработка текста**

> Разработал: главный эксперт по компетенции Завьялова Эльвира Вячеславовна «15» апреля 2021года

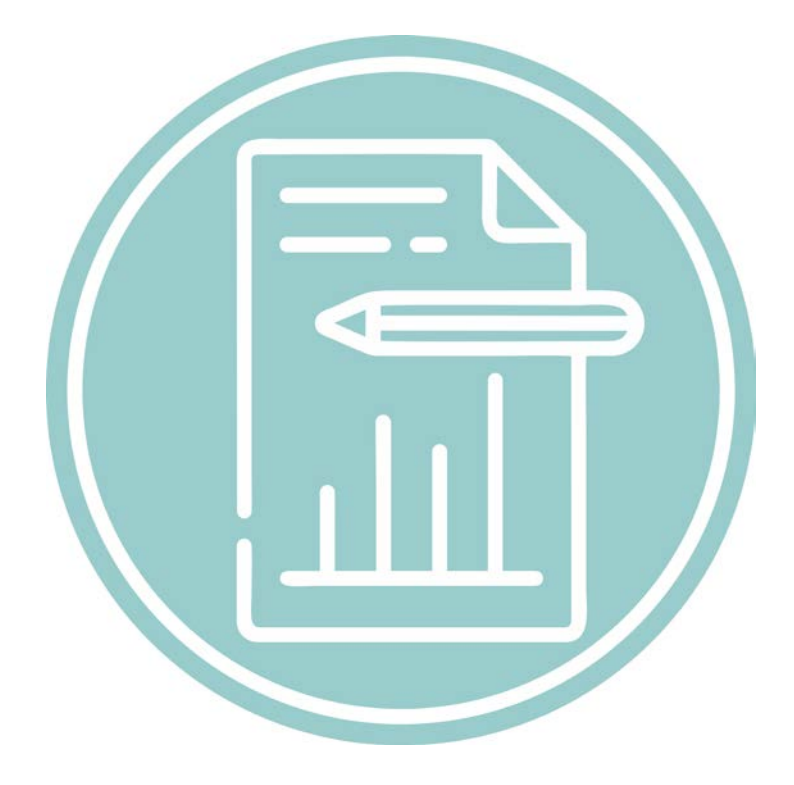

Ярославль, 2021

## **Содержание**

## **1. Описание компетенции**

## **1.1. Актуальность компетенции**

Компетенция «Обработка текста», определяется как набор профессиональных навыков процесса ввода, редактирования, форматирования текстовых документов. Для работы используются программно-вычислительные средства (персональные компьютеры и программы обработки текстов). Специалист в компетенции «Обработка текста» осуществляет набор и редактирование текста, верстку таблиц, создание графических элементов различной степени сложности, их ввод.

Умение правильно и грамотно создать текстовый документ - востребовано во многих отраслях современной экономики. Специалист по обработке текста востребован в типографиях, издательствах, дизайн-студиях, рекламных агентствах и в любой полиграфической компании.

Потенциальные работодатели: ООО «УК Медвежьи Озеры», ООО «Восход», Издательский дом ТГУ им. Г.Р. Державина, ООО «Центр оперативной печати» и др.

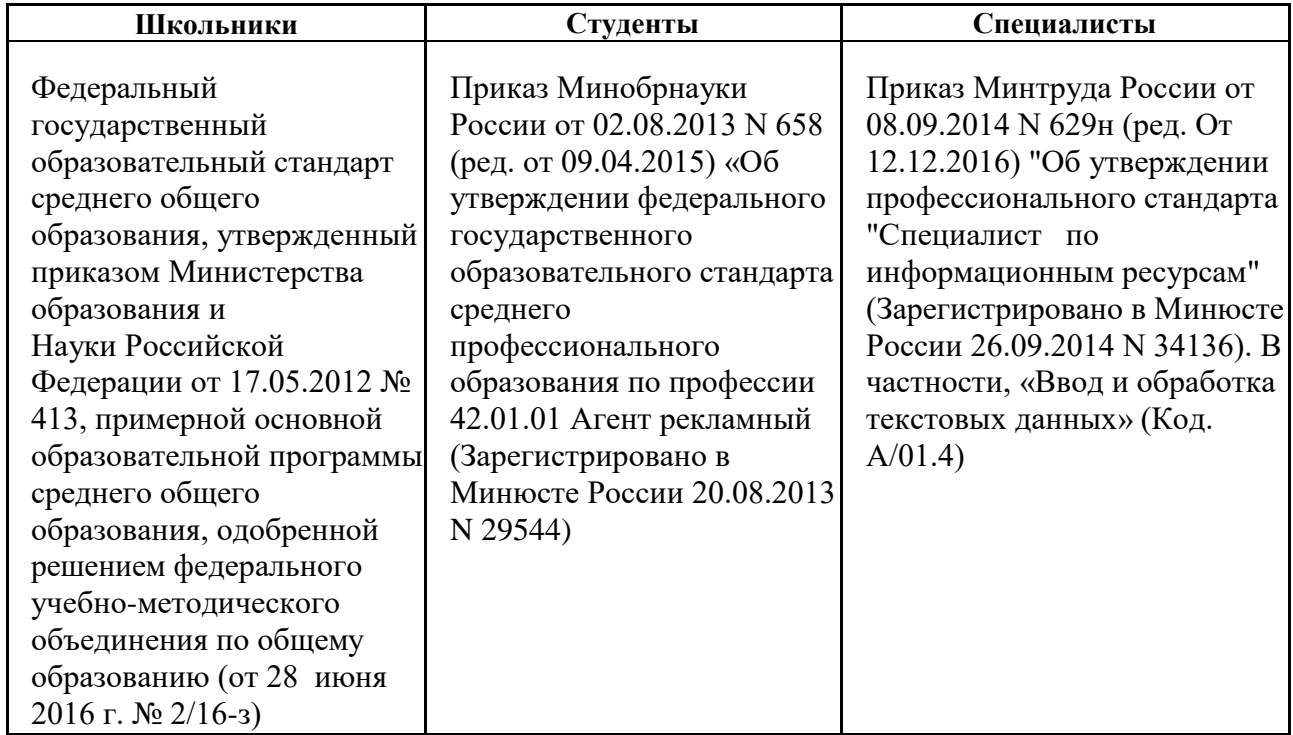

# **1.2. Ссылка на образовательный и/или профессиональный стандарт**

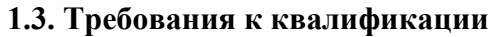

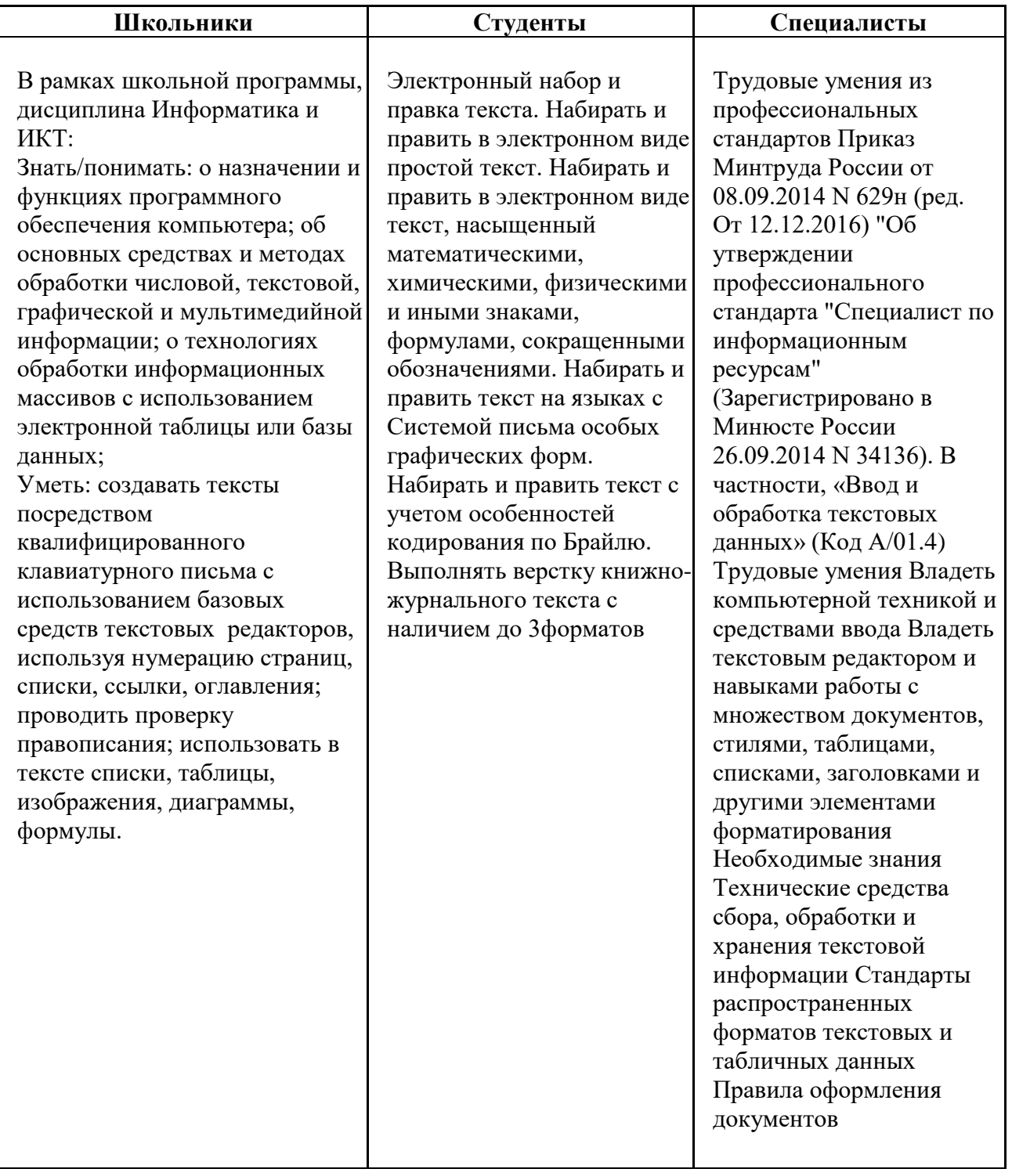

## **2. Конкурсное задание**

#### **2.1. Краткое описание задания**

*Школьники:* В ходе выполнения конкурсного задания необходимо оформить документ в соответствии с требованиями задания.

*Студенты:* В ходе выполнения конкурсного задания необходимо оформить документ в соответствии с требованиями задания.

*Специалисты:* В ходе выполнения конкурсного задания необходимо оформить документ в соответствии с требованиями задания.

**30% изменения** - это меняется не сам формат задания, а только 30% от объема самого задания. (т.е. функционал остается, меняется что-то несущественное, например, сложное форматирование можно заменить макросом, тяжелый текст можно заменить более легким и т.д.). Что касается текста - это один из основных критериев - это навык набора текста, скорость. За это дается максимальный бал, поэтому не стоит его существенно сокращать.

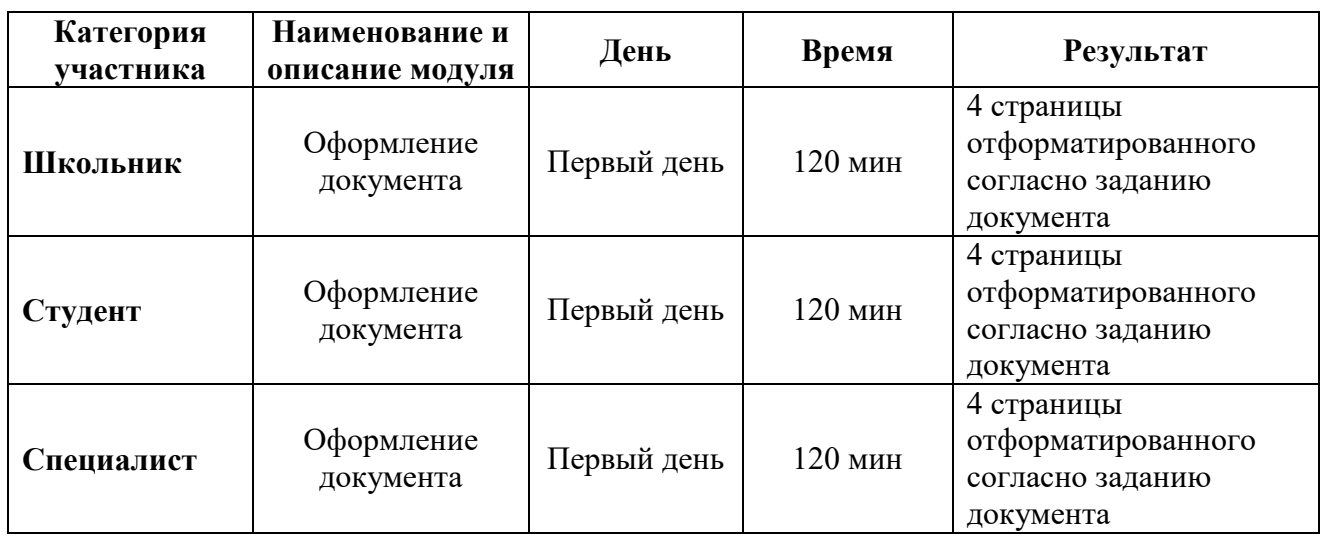

# **2.2. Структура и подробное описание конкурсного задания**

#### **2.3. Последовательность выполнения задания**

Необходимо оформить документ в соответствии с требованиями задания. Участники будут иметь 2 часа для того, чтобы воспроизвести максимально идентично 4 страницы предложенного текста, используя программу Microsoft Word 2016.

Выполняя задание, участники продемонстрируют навыки набора текста, форматирования по заданному образцу, сохранения в заданных форматах и печати на принтере. Оцениваться будут точность, грамотность и соблюдение условий форматирования.

Цифрами в таблице указаны различные этапы форматирования, необходимые для достижения конечного результата.

Участники должны сохранить полученный документ на жесткий диск своего компьютера в 2-х форматах:

- Документ Microsoft Word

- Документ в формате PDF

Участники будут иметь 15 минут для проверки рабочего места, приведения в порядок своих принадлежностей, а также, установку и настройку своих персональных программ и устройств (клавиатура, мышь, браилевская строка и т.д.), необходимых по нозологии.

Участники получают задание. Отводится 15 минут на чтение и ознакомление.

Участники начинают выполнять задание. На выполнение задания отводится 2 часа, в течение которых необходимо набрать, форматировать, сохранить и распечатать текст.

Эксперты и члены жюри не должны вмешиваться и решать проблемы, возникшие в связи с использованием персональных устройств участниками.

Очки не начисляются, если участник не выполнил одну из частей задания.

## *2.3.1 Последовательность выполнения задания для категории «Школьник»*

#### **Оформление документа**

Необходимо оформить документ в соответствии следующим требованиям:

#### **Форматирование и печать**

1. Весь документ состоит из 4 страниц. Установить для всего документа размер бумаги А4 210x297 мм, поля - обычное: верхнее, нижнее – 2см, левое - 2 см, правое -1,5 см.

2. Установить границы страницы – рамка (ширина 25 пт.), рисунок Рисунок:

കൈകക

, параметры полей 10 пт. относительно края страницы

3. Наличие верхнего колонтитула: выравнивание - по левому краю, текст: 2021 год – Год науки и технологий – (шрифт Calibri, 11 пт, полужирный, курсив); нижний колонтитул: Интеграс - Имя автора с нумерацией страниц (указать свою фамилию и имя), (шрифт Georgia, 11 пт, полужирный, курсив), положение от нижнего края до нижнего колонтитула 0,4 см.

4. На каждой странице подложка – использовать файл Подложка.jpg, масштаб 300% с обесцвечиванием.

5. Принтер (бумага/PDF).

#### **Первая страница**

1. Вставить текст «2021 год объявлен годом науки и технологий» как объект WordArt, оформить текст в две строки, Заливка – Красный, контур – синий 0,5 пт. Шрифт Georgia/24/Ж/К, эффект фигуры - Тень cлева со смещением (стиль 3). Размер объекта 2,5х10 см. Применить к тексту WordArt текстовый эффект Вогнутая линза. Положение объекта WordArt справа с обтеканием текста вокруг рамки.

2. Абзац 1, начинающийся с «О сколько нам открытий чудных… и заканчивающийся…. А.С.Пушкин» оформить Monotyre Corsiva/14, выравнивание по правому краю

3. Основной шрифт текста Arial/10/обычный/одинарный интервал, выравнивание по ширине.

4. В абзацах установить первую строку (отступ)1,25 см.

5. Абзац 2, начинающийся с «2021 год Указом Президента...» оформить Georgia /12/К/Ж/одинарный интервал, выравнивание по ширине, цвет – темно-красный

6. В абзаце 3 «Глава государства отметил...», применить буквицу в первом слове в тексте, высота 2 строки, расстояние от текста 0,2 см., шрифт Arial Black, цвет –темносиний.

7. Абзац 4, начинающийся с «Укрепление научного потенциала России …… и заканчивающуюся ... при Президенте РФ.» оформить ComicSans/12/К/одинарный интервал, цвет синий.

8. Установить Рисунок 1 (размер рисунка 5х6,28 см), положение рисунка - слева сверху с обтеканием текста вокруг рамки.

9. Пятый абзац, начинающийся с «Наука в России всегда являлась…» оформить Georgia /12/К/Ж/одинарный интервал, выравнивание по центру. Выделить абзац бирюзовым цветом.

10. Шестой абзац начинающийся с «Проведение Года науки и технологий по предложению Президента…» оформить Monotype Corsiva /16/Ж/ одинарный интервал, выравнивание по центру, цвет – лиловый.

11. Для седьмого абзаца, начинающегося с «18 января в МЧС России прошел

круглый стол...» задать границы вида  $\Box$ , толщиной 3 пт, цвет темнокрасный.

12. Восьмой абзац начинающийся с «Мы подводим итоги…» оформить Garamond /12 одинарный интервал, выравнивание по ширине, цвет – темно-синий.

13. Вставить Рисунок 2. Размер рисунка 4,5х6,74 см., положение снизу слева с обтеканием вокруг рамки.

#### **Вторая страница**

1. Заголовок страницы 2 «День Российской науки – 8 февраля» оформить Calibri/22/Ж/К, цвет светло-синий, по центру, интервал после абзаца 6 пт.

2. Основной шрифт текста Times New Roman/12 /обычный/одинарный интервал.

3. Первый абзац оформить при помощи Автофигуры «Горизонтальный свиток», контур фигуры – Оранжевый, толщина 4,5 пт., размер 5 см на 17 см, расположить по центру, заливки нет.

4. В абзацах установить первую строку (отступ) 1 см, выравнивание по ширине

5. Во 2 абзаце применить форматирование Comic Sans MS/12/Ж, темно-красный, выравнивание по центру

6. В 3 абзаце к фразе «в Академию могли поступить и дети дворян, и отпрыски простолюдинов» применить форматирование Georgia /14/Ж/, видоизменение – с тенью, цвет –темно-красный.

7. К 4 абзацу применить форматирование Georgia /12/К/Ж, цвет – темно-синий, выравнивание по ширине.

8. В абзаце 5 «Менялись столетия и правители...», применить буквицу в первом слове - в тексте, высота 3 строки, расстояние от текста 0,2 см., шрифт Georgia, цвет –темносиний/Ж/К.

9. К 6 абзацу, начинающемуся со слов «Впервые чествовать успехи научных деятелей…», применить форматирование Calibri MS/12/К, лиловый, выравнивание по центру

10. В 8 абзаце к фразе «По Указу Ельцина – президента России был учрежден День российской науки. Впервые отметили праздник ученых 8 февраля 2000 года» применить форматирование: шрифт Garamond/12, цвет оранжевый, Акцент 2, более темный оттенок 25%.

11. Вставить Рисунок 3. Размер рисунка 3,6 х 4,8 см. Положение снизу справа с обтеканием текста вокруг рамки.

12. Фразу текста «Дата праздника совпадает с днем учреждения Петровской Академии наук» оформить как объект WordArt, Заливка – лиловый, контур – темно-синий 0,5 пт. Шрифт Times New Roman /18/Ж/, эффект фигуры - Тень слева со смещением (стиль

3). Размер объекта 3,5х12 см. Применить к тексту WordArt текстовый эффект Изгиб вниз, положение снизу слева с обтеканием текста вокруг рамки.

#### **Третья страница**

1. Основной шрифт текста Century/12/обычный/одинарный интервал, выравнивание по ширине.

2. Заголовок текста «Великие русские ученые» оформить как объект WordArt, Заливка – темно-красный, контур – красный 1,5 пт. Шрифт Gabriola/36/Ж/, эффект тени слева со смещением (стиль 1). Размер объекта 2х17 см. Применить к тексту WordArt текстовый эффект Вогнутое дно. Положение сверху в центре с обтеканием текста вокруг рамки.

3. В первом абзаце «Знаменитыми выходцами Академии стали...», применить буквицу в первом слове - в тексте, высота 2 строки, расстояние от текста 0,3 см, шрифт TimesNewRoman Ж/К/, цвет – синий.

4. Фразу первого абзаца «Невозможно не упомянуть труды:» оформить шрифтом Calibri/16/Ж/, цвет темно-красный.

5. В первом абзаце, перечисление русских ученых оформить в виде

маркированного списка с применением маркера , без отступа первой строки.

6. Вставить Рисунок 4. Размер рисунка 4 х 6 см. Обтекание текстом по контуру, расположение справа от маркированного списка.

7. Второй абзац, начинающийся с «Наша страна всегда славилась…» оформить Monotyre Corsiva/14/, цвет красный, выравнивание по центру.

8. Третий абзац оформить шрифтом Times New Roman /10/, имена и фамилии ученых - Ж/К/, цвет красный.

9. Вставить таблицу (5 столбцов, 2 строки). В полученные ячейки первой строки поместить Рисунки 5, 6, 7, 8 и 9. Размер 3х4 см, положение в центре. В ячейки второй строки вписать имена ученых: 1. Сергей Королев; 2. Андрей Туполев; 3. Артем Микоян; 4. Иван Мичурин; 5. Петр Капица; шрифт Times New Roman /10, цвет темно-синий, выравнивание по центру. Внешние границы таблицы удалить, внутренние границы задать вида

, толщина 3пт, цвет синий.

10. Четвертый абзац отформатировать по центру, видоизменение – с тенью, цвет – лиловый.

#### **Четвертая страница**

1. Фразу «Чем живет российская наука сегодня» оформить, используя для этого экспресс-стиль WordArt. Шрифт Monotype Corsiva /32/, текстовый эффект Конус вправо. Размер объекта 3х17 см, расположение – по центру. Заливка - Красный, контур темнокрасный, толщина 1,5 пт.

2. Основной шрифт текста Garamond /12/обычный/одинарный интервал, выравнивание по ширине. Без отступа первой строки.

3. Первый абзац, начинающийся с «Наука впервые вышла в ранг…» оформить: Шрифт Cambria 14 пт. /К/ видоизменение – контур, цвет темно-красный. Отступ первой строки 1,25 см.

4. Во втором абзаце «Год науки и технологий – это год...», применить буквицу в первом слове - в тексте, высота 3 строки, расстояние от текста 0,3 см, шрифт Georgia Ж/К/, цвет – синий.

5. Фразу второго абзаца «Задача Года – привлечь талантливую молодежь в сферу науки и технологий» оформить Arial/12/Ж, цвет синий, Акцент 1, более темный оттенок 50%.

6. Третий абзац начинающийся с «Это будет особый год…» оформить Georgia /12/Ж/К, выравнивание по центру, цвет – зеленый, Акцент 6, более темный оттенок 25%.

7. Для четвертого абзаца, начинающегося с «При формировании плана мы

ориентировались...» задать границы вида , толщиной 3 пт, цвет зеленый.

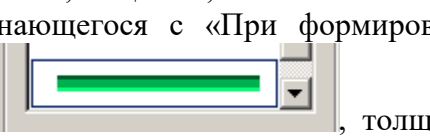

8. Пятый абзац с «Особенности Года науки и технологий…» оформить /К/, цвет синий, видоизменение - с тенью, выравнивание – по центру.

9. Вставить таблицу (2 столбца, 1 строка). В левую ячейку строки поместить текст 6 абзаца, выровняв его по центру. В правую ячейку вставить Рисунок 10, размер 4 х 9,5 см, положение в центре, без границ.

# *2.3.2 Последовательность выполнения задания для категории «Студент»*

#### **Оформление документа**

Необходимо оформить документ в соответствии следующим требованиям:

#### **Форматирование и печать**

1. Весь документ состоит из 4 страниц. Установить для всего документа размер бумаги А4 210x297 мм, поля - обычное: верхнее, нижнее – 2см, левое - 2 см, правое -1,5 см.

2. Установить границы страницы – рамка (ширина 25 пт.), Рисунок:

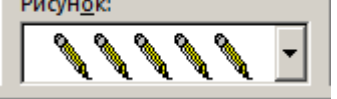

рисунок **, параметры полей 10 пт. относительно края страницы** 

3. Наличие верхнего колонтитула: выравнивание - по левому краю, текст: 2021 год – Год науки и технологий – (шрифт Calibri, 11 пт, полужирный, курсив); нижний колонтитул: Интеграс - Имя автора с нумерацией страниц (указать свою фамилию и имя), (шрифт Georgia, 11 пт, полужирный, курсив), положение от нижнего края до нижнего колонтитула 0,4 см.

4. На каждой странице подложка – использовать файл Подложка.jpg, масштаб 300% с обесцвечиванием.

5. Принтер (бумага/PDF).

## **Первая страница**

1. Вставить текст «2021 год объявлен годом науки и технологий» как объект WordArt, оформить текст в две строки, Заливка – Красный, контур – синий 0,5 пт. Шрифт Georgia/24/Ж/К, эффект фигуры - Тень cлева со смещением (стиль 3). Размер объекта 2,5х10 см. Применить к тексту WordArt текстовый эффект Вогнутая линза. Положение объекта WordArt справа с обтеканием текста вокруг рамки.

2. Абзац 1, начинающийся с «О сколько нам открытий чудных… и заканчивающийся…. А.С.Пушкин» оформить Monotyre Corsiva/14, выравнивание по правому краю

3. Основной шрифт текста Arial/10/обычный/одинарный интервал, выравнивание по ширине.

4. В абзацах установить первую строку (отступ)1,25 см.

5. Абзац 2, начинающийся с «2021 год Указом Президента...» оформить Georgia /12/К/Ж/одинарный интервал, выравнивание по ширине, цвет – темно-красный

6. В абзаце 3 «Глава государства отметил...», применить буквицу в первом слове в тексте, высота 2 строки, расстояние от текста 0,2 см., шрифт Arial Black, цвет –темносиний.

7. Абзац 4, начинающийся с «Укрепление научного потенциала России …… и заканчивающуюся ... при Президенте РФ.» оформить ComicSans/12/К/одинарный интервал, цвет синий.

8. Установить Рисунок 1 (размер рисунка 5х6,28 см), положение рисунка - слева сверху с обтеканием текста вокруг рамки.

9. Пятый абзац, начинающийся с «Наука в России всегда являлась…» оформить Georgia /12/К/Ж/одинарный интервал, выравнивание по центру. Выделить абзац бирюзовым цветом.

10. Шестой абзац начинающийся с «Проведение Года науки и технологий по предложению Президента…» оформить Monotype Corsiva /16/Ж/ одинарный интервал, выравнивание по центру, цвет – лиловый.

11. Для седьмого абзаца, начинающегося с «18 января в МЧС России прошел

круглый стол...» задать границы вида , толщиной 3 пт, цвет темнокрасный.

12. Восьмой абзац начинающийся с «Мы подводим итоги…» оформить Garamond /12 одинарный интервал, выравнивание по ширине, цвет – темно-синий.

13. Вставить Рисунок 2. Размер рисунка 4,5х6,74 см., положение снизу слева с обтеканием вокруг рамки.

## **Вторая страница**

1. Заголовок страницы 2 «День Российской науки – 8 февраля» оформить Calibri/22/Ж/К, цвет светло-синий, по центру, интервал после абзаца 6 пт.

2. Основной шрифт текста Times New Roman/12 /обычный/одинарный интервал.

3. Первый абзац оформить при помощи Автофигуры «Горизонтальный свиток», контур фигуры – Оранжевый, толщина 4,5 пт., размер 5 см на 17 см, расположить по центру, заливки нет.

4. В абзацах установить первую строку (отступ) 1 см, выравнивание по ширине

5. Во 2 абзаце применить форматирование Comic Sans MS/12/Ж, темно-красный, выравнивание по центру

6. В 3 абзаце к фразе «в Академию могли поступить и дети дворян, и отпрыски простолюдинов» применить форматирование Georgia /14/Ж/, видоизменение – с тенью, цвет –темно-красный.

7. К 4 абзацу применить форматирование Georgia /12/К/Ж, цвет – темно-синий, выравнивание по ширине.

8. В абзаце 5 «Менялись столетия и правители...», применить буквицу в первом слове - в тексте, высота 3 строки, расстояние от текста 0,2 см., шрифт Georgia, цвет –темносиний/Ж/К.

9. К 6 абзацу, начинающемуся со слов «Впервые чествовать успехи научных деятелей…», применить форматирование Calibri MS/12/К, лиловый, выравнивание по центру

10. В 8 абзаце к фразе «По Указу Ельцина – президента России был учрежден День российской науки. Впервые отметили праздник ученых 8 февраля 2000 года» применить форматирование: шрифт Garamond/12, цвет оранжевый, Акцент 2, более темный оттенок 25%.

11. Вставить Рисунок 3. Размер рисунка 3,6 х 4,8 см. Положение снизу справа с обтеканием текста вокруг рамки.

12. Фразу текста «Дата праздника совпадает с днем учреждения Петровской Академии наук» оформить как объект WordArt, Заливка – лиловый, контур – темно-синий 0,5 пт. Шрифт Times New Roman /18/Ж/, эффект фигуры - Тень слева со смещением (стиль 3). Размер объекта 3,5х12 см. Применить к тексту WordArt текстовый эффект Изгиб вниз, положение снизу слева с обтеканием текста вокруг рамки.

#### **Третья страница**

1. Основной шрифт текста Century/12/обычный/одинарный интервал, выравнивание по ширине.

2. Заголовок текста «Великие русские ученые» оформить как объект WordArt, Заливка – темно-красный, контур – красный 1,5 пт. Шрифт Gabriola/36/Ж/, эффект тени слева со смещением (стиль 1). Размер объекта 2х17 см. Применить к тексту WordArt текстовый эффект Вогнутое дно. Положение сверху в центре с обтеканием текста вокруг рамки.

3. В первом абзаце «Знаменитыми выходцами Академии стали...», применить буквицу в первом слове - в тексте, высота 2 строки, расстояние от текста 0,3 см, шрифт TimesNewRoman Ж/К/, цвет – синий.

4. Фразу первого абзаца «Невозможно не упомянуть труды:» оформить шрифтом Calibri/16/Ж/, цвет темно-красный.

5. В первом абзаце, перечисление русских ученых оформить в виде

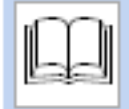

маркированного списка с применением маркера  $\sim$ , без отступа первой строки.

6. Вставить Рисунок 4. Размер рисунка 4 х 6 см. Обтекание текстом по контуру, расположение справа от маркированного списка.

7. Второй абзац, начинающийся с «Наша страна всегда славилась…» оформить Monotyre Corsiva/14/, цвет красный, выравнивание по центру.

8. Третий абзац оформить шрифтом Times New Roman /10/, имена и фамилии ученых - Ж/К/, цвет красный.

9. Вставить таблицу (5 столбцов, 2 строки). В полученные ячейки первой строки поместить Рисунки 5, 6, 7, 8 и 9. Размер 3х4 см, положение в центре. В ячейки второй строки вписать имена ученых: 1. Сергей Королев; 2. Андрей Туполев; 3. Артем Микоян; 4. Иван Мичурин; 5. Петр Капица; шрифт Times New Roman /10, цвет темно-синий, выравнивание по центру. Внешние границы таблицы удалить, внутренние границы задать вида

, толщина 1пт, цвет темно-красный.

10. Четвертый абзац отформатировать по центру, видоизменение – с тенью, цвет – лиловый.

#### **Четвертая страница**

1. Фразу «Чем живет российская наука сегодня» оформить, используя для этого экспресс-стиль WordArt. Шрифт Monotype Corsiva /32/, текстовый эффект Конус вправо. Размер объекта 3х17 см, расположение – по центру. Заливка - Красный, контур темнокрасный, толщина 1,5 пт.

2. Основной шрифт текста Garamond /12/обычный/одинарный интервал, выравнивание по ширине. Без отступа первой строки.

3. Первый абзац, начинающийся с «Наука впервые вышла в ранг…» оформить: Шрифт Cambria 14 пт. /К/ видоизменение – контур, цвет темно-красный. Отступ первой строки 1,25 см.

4. Во втором абзаце «Год науки и технологий – это год...», применить буквицу в первом слове - в тексте, высота 3 строки, расстояние от текста 0,3 см, шрифт Georgia Ж/К/, цвет – синий.

5. Фразу второго абзаца «Задача Года – привлечь талантливую молодежь в сферу науки и технологий» оформить Arial/12/Ж, цвет синий, Акцент 1, более темный оттенок 50%.

6. Третий абзац начинающийся с «Это будет особый год…» оформить Georgia /12/Ж/К, выравнивание по центру, цвет – зеленый, Акцент 6, более темный оттенок 25%.

7. Для четвертого абзаца, начинающегося с «При формировании плана мы

ориентировались...» задать границы вида  $\Box$ , толщиной 3 пт, цвет светлосиний.

8. Пятый абзац с «Особенности Года науки и технологий…» оформить /К/, цвет синий, видоизменение - с тенью, выравнивание – по центру.

9. Вставить таблицу (2 столбца, 1 строка). В левую ячейку строки поместить текст 6 абзаца, выровняв его по центру. В правую ячейку вставить Рисунок 10, размер 4 х 9,5 см, положение в центре, без границ.

# *2.3.3 Последовательность выполнения задания для категории «Специалист»*

#### **Оформление документа**

Необходимо оформить документ в соответствии следующим требованиям:

#### **Форматирование и печать**

1. Весь документ состоит из 4 страниц. Установить для всего документа размер бумаги А4 210x297 мм, поля - обычное: верхнее, нижнее – 2см, левое - 2 см, правое -1,5 см.

2. Установить границы страницы – рамка (ширина 25 пт.), рисунок Рисунок:

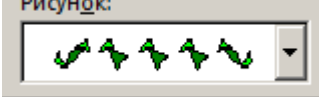

, параметры полей 10 пт. относительно края страницы

3. Наличие верхнего колонтитула: выравнивание - по левому краю, текст: 2021 год – Год науки и технологий – (шрифт Calibri, 11 пт, полужирный, курсив); нижний колонтитул: Интеграс - Имя автора с нумерацией страниц (указать свою фамилию и имя), (шрифт Georgia, 11 пт, полужирный, курсив), положение от нижнего края до нижнего колонтитула 0,4 см.

4. На каждой странице подложка – использовать файл Подложка.jpg, масштаб 300% с обесцвечиванием.

5. Принтер (бумага/PDF).

## **Первая страница**

1. Вставить текст «2021 год объявлен годом науки и технологий» как объект WordArt, оформить текст в две строки, Заливка – Красный, контур – синий 0,5 пт. Шрифт Georgia/24/Ж/К, эффект фигуры - Тень cлева со смещением (стиль 3). Размер объекта 2,5х10 см. Применить к тексту WordArt текстовый эффект Вогнутая линза. Положение объекта WordArt справа с обтеканием текста вокруг рамки.

2. Абзац 1, начинающийся с «О сколько нам открытий чудных… и заканчивающийся…. А.С.Пушкин» оформить Monotyre Corsiva/14, выравнивание по правому краю

3. Основной шрифт текста Arial/10/обычный/одинарный интервал, выравнивание по ширине.

4. В абзацах установить первую строку (отступ)1,25 см.

5. Абзац 2, начинающийся с «2021 год Указом Президента...» оформить Georgia /12/К/Ж/одинарный интервал, выравнивание по ширине, цвет – темно-красный

6. В абзаце 3 «Глава государства отметил...», применить буквицу в первом слове в тексте, высота 2 строки, расстояние от текста 0,2 см., шрифт Arial Black, цвет –темносиний.

7. Абзац 4, начинающийся с «Укрепление научного потенциала России …… и заканчивающуюся ... при Президенте РФ.» оформить ComicSans/12/К/одинарный интервал, цвет синий.

8. Установить Рисунок 1 (размер рисунка 5х6,28 см), положение рисунка - слева сверху с обтеканием текста вокруг рамки.

9. Пятый абзац, начинающийся с «Наука в России всегда являлась…» оформить Georgia /12/К/Ж/одинарный интервал, выравнивание по центру. Выделить абзац бирюзовым цветом.

10. Шестой абзац начинающийся с «Проведение Года науки и технологий по предложению Президента…» оформить Monotype Corsiva /16/Ж/ одинарный интервал, выравнивание по центру, цвет – лиловый.

11. Для седьмого абзаца, начинающегося с «18 января в МЧС России прошел

круглый стол...» задать границы вида  $\frac{1}{2}$ , толщиной 1,5

12. пт, цвет темно-красный.

13. Восьмой абзац начинающийся с «Мы подводим итоги…» оформить Garamond /12 одинарный интервал, выравнивание по ширине, цвет – темно-синий.

14. Вставить Рисунок 2. Размер рисунка 4,5х6,74 см., положение снизу слева с обтеканием вокруг рамки.

## **Вторая страница**

1. Заголовок страницы 2 «День Российской науки – 8 февраля» оформить Calibri/22/Ж/К, цвет светло-синий, по центру, интервал после абзаца 6 пт.

2. Основной шрифт текста Times New Roman/12 /обычный/одинарный интервал.

3. Первый абзац оформить при помощи Автофигуры «Горизонтальный свиток», контур фигуры – Оранжевый, толщина 4,5 пт., размер 5 см на 17 см, расположить по центру, заливки нет.

4. В абзацах установить первую строку (отступ) 1 см, выравнивание по ширине

5. Во 2 абзаце применить форматирование Comic Sans MS/12/Ж, темно-красный, выравнивание по центру

6. В 3 абзаце к фразе «в Академию могли поступить и дети дворян, и отпрыски простолюдинов» применить форматирование Georgia /14/Ж/, видоизменение – с тенью, цвет –темно-красный.

7. К 4 абзацу применить форматирование Georgia /12/К/Ж, цвет – темно-синий, выравнивание по ширине.

8. В абзаце 5 «Менялись столетия и правители...», применить буквицу в первом слове - в тексте, высота 3 строки, расстояние от текста 0,2 см., шрифт Georgia, цвет –темносиний/Ж/К.

9. К 6 абзацу, начинающемуся со слов «Впервые чествовать успехи научных деятелей…», применить форматирование Calibri MS/12/К, лиловый, выравнивание по центру

10. В 8 абзаце к фразе «По Указу Ельцина – президента России был учрежден День российской науки. Впервые отметили праздник ученых 8 февраля 2000 года» применить форматирование: шрифт Garamond/12, цвет оранжевый, Акцент 2, более темный оттенок 25%.

11. Вставить Рисунок 3. Размер рисунка 3,6 х 4,8 см. Положение снизу справа с обтеканием текста вокруг рамки.

12. Фразу текста «Дата праздника совпадает с днем учреждения Петровской Академии наук» оформить как объект WordArt, Заливка – лиловый, контур – темно-синий 0,5 пт. Шрифт Times New Roman /18/Ж/, эффект фигуры - Тень слева со смещением (стиль 3). Размер объекта 3,5х12 см. Применить к тексту WordArt текстовый эффект Изгиб вниз, положение снизу слева с обтеканием текста вокруг рамки.

#### **Третья страница**

1. Основной шрифт текста Century/12/обычный/одинарный интервал, выравнивание по ширине.

2. Заголовок текста «Великие русские ученые» оформить как объект WordArt, Заливка – темно-красный, контур – красный 1,5 пт. Шрифт Gabriola/36/Ж/, эффект тени слева со смещением (стиль 1). Размер объекта 2х17 см. Применить к тексту WordArt текстовый эффект Вогнутое дно. Положение сверху в центре с обтеканием текста вокруг рамки.

3. В первом абзаце «Знаменитыми выходцами Академии стали...», применить буквицу в первом слове - в тексте, высота 2 строки, расстояние от текста 0,3 см, шрифт TimesNewRoman Ж/К/, цвет – синий.

4. Фразу первого абзаца «Невозможно не упомянуть труды:» оформить шрифтом Calibri/16/Ж/, цвет темно-красный.

5. В первом абзаце, перечисление русских ученых оформить в виде

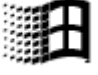

маркированного списка с применением маркера , без отступа первой строки.

6. Вставить Рисунок 4. Размер рисунка 4 х 6 см. Обтекание текстом по контуру, расположение справа от маркированного списка.

7. Второй абзац, начинающийся с «Наша страна всегда славилась…» оформить Monotyre Corsiva/14/, цвет красный, выравнивание по центру.

8. Третий абзац оформить шрифтом Times New Roman /10/, имена и фамилии ученых - Ж/К/, цвет красный.

9. Вставить таблицу (5 столбцов, 2 строки). В полученные ячейки первой строки поместить Рисунки 5, 6, 7, 8 и 9. Размер 3х4 см, положение в центре. В ячейки второй строки вписать имена ученых: 1. Сергей Королев; 2. Андрей Туполев; 3. Артем Микоян; 4. Иван Мичурин; 5. Петр Капица; шрифт Times New Roman /10, цвет темно-синий, выравнивание по центру. Внешние границы таблицы удалить, внутренние границы задать вида 10 000 000 000 000 000 000

, толщина 1пт, цвет зеленый.

10. Четвертый абзац отформатировать по центру, видоизменение – с тенью, цвет – лиловый.

#### **Четвертая страница**

1. Фразу «Чем живет российская наука сегодня» оформить, используя для этого экспресс-стиль WordArt. Шрифт Monotype Corsiva /32/, текстовый эффект Конус вправо. Размер объекта 3х17 см, расположение – по центру. Заливка - Красный, контур темнокрасный, толщина 1,5 пт.

2. Основной шрифт текста Garamond /12/обычный/одинарный интервал, выравнивание по ширине. Без отступа первой строки.

3. Первый абзац, начинающийся с «Наука впервые вышла в ранг…» оформить: Шрифт Cambria 14 пт. /К/ видоизменение – контур, цвет темно-красный. Отступ первой строки 1,25 см.

4. Во втором абзаце «Год науки и технологий – это год...», применить буквицу в первом слове - в тексте, высота 3 строки, расстояние от текста 0,3 см, шрифт Georgia Ж/К/, цвет – синий.

5. Фразу второго абзаца «Задача Года – привлечь талантливую молодежь в сферу науки и технологий» оформить Arial/12/Ж, цвет синий, Акцент 1, более темный оттенок 50%.

6. Третий абзац начинающийся с «Это будет особый год…» оформить Georgia /12/Ж/К, выравнивание по центру, цвет – зеленый, Акцент 6, более темный оттенок 25%.

7. Для четвертого абзаца, начинающегося с «При формировании плана мы

ориентировались...» задать границы вида **Figure 10 метров**, толщиной 3 пт, цвет лиловый.

8. Пятый абзац с «Особенности Года науки и технологий…» оформить /К/, цвет синий, видоизменение - с тенью, выравнивание – по центру.

9. Вставить таблицу (2 столбца, 1 строка). В левую ячейку строки поместить текст 6 абзаца, выровняв его по центру. В правую ячейку вставить Рисунок 10, размер 4 х 9,5 см, положение в центре, без границ.

# **2.4. Критерии оценки выполнения задания.**

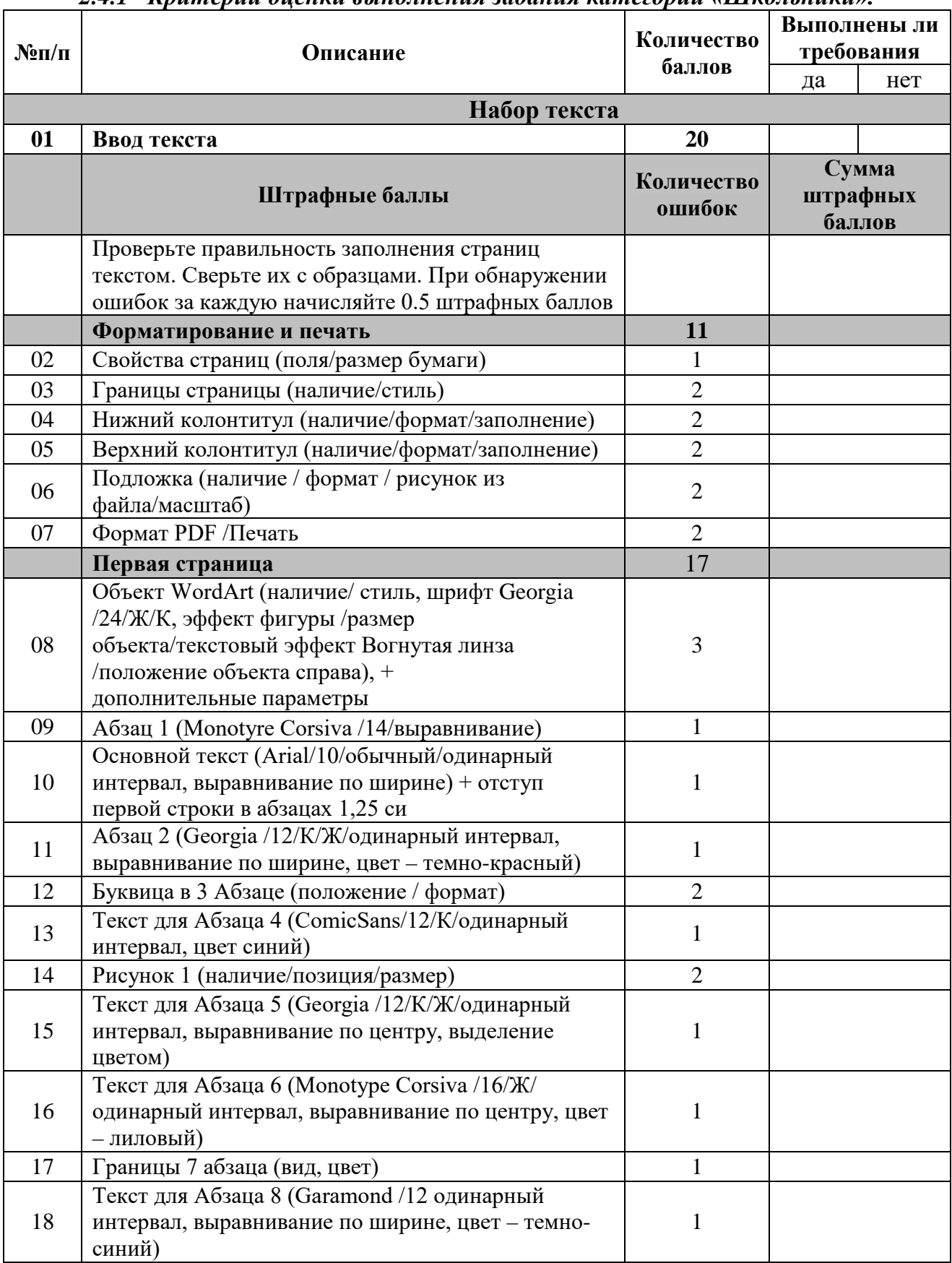

# *2.4.1 Критерии оценки выполнения задания категории «Школьники».*

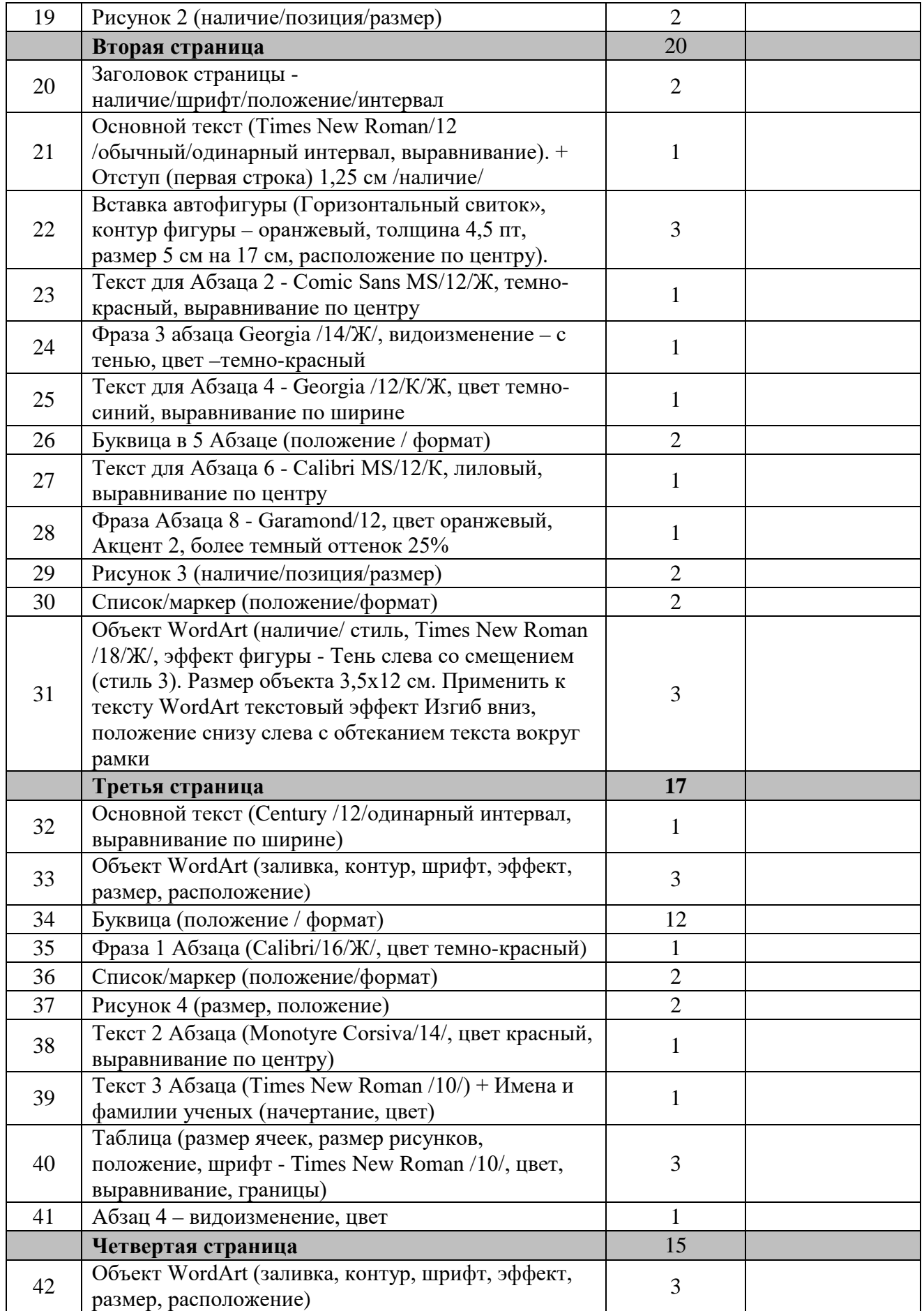

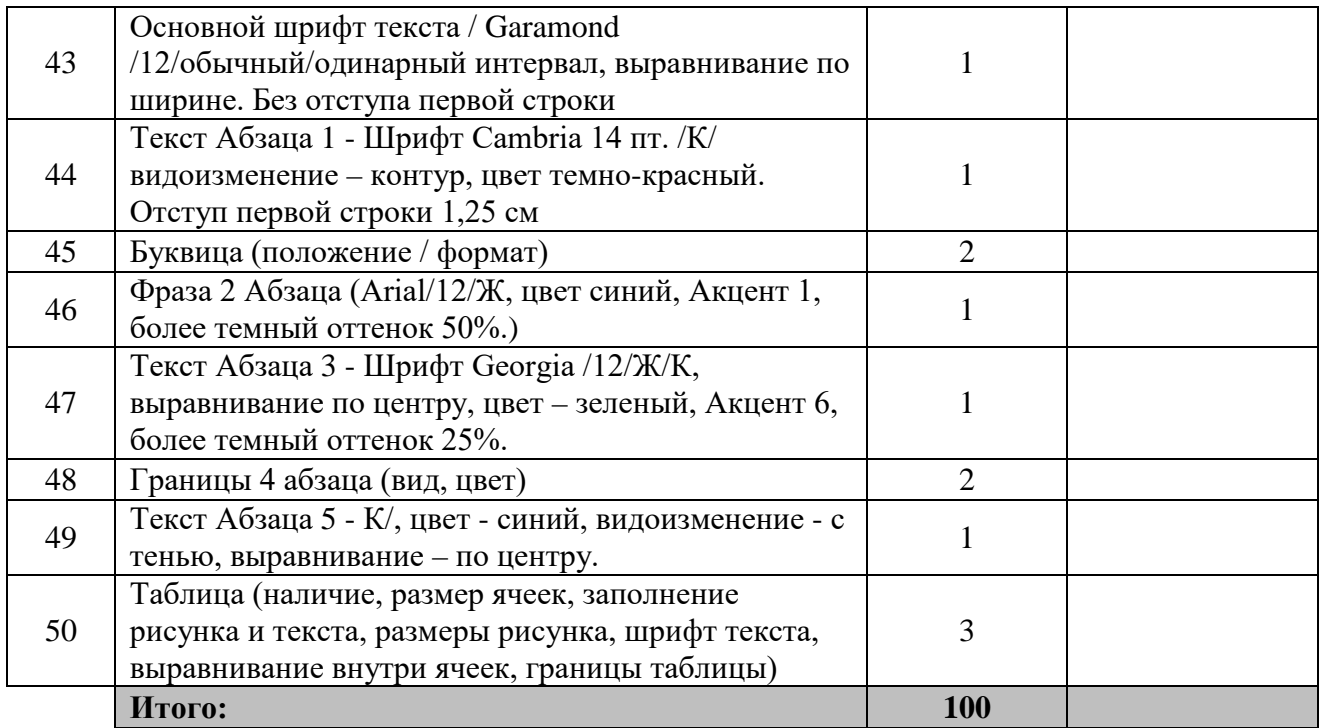

# *2.4.2 Критерии оценки выполнения задания категории «Студенты».*

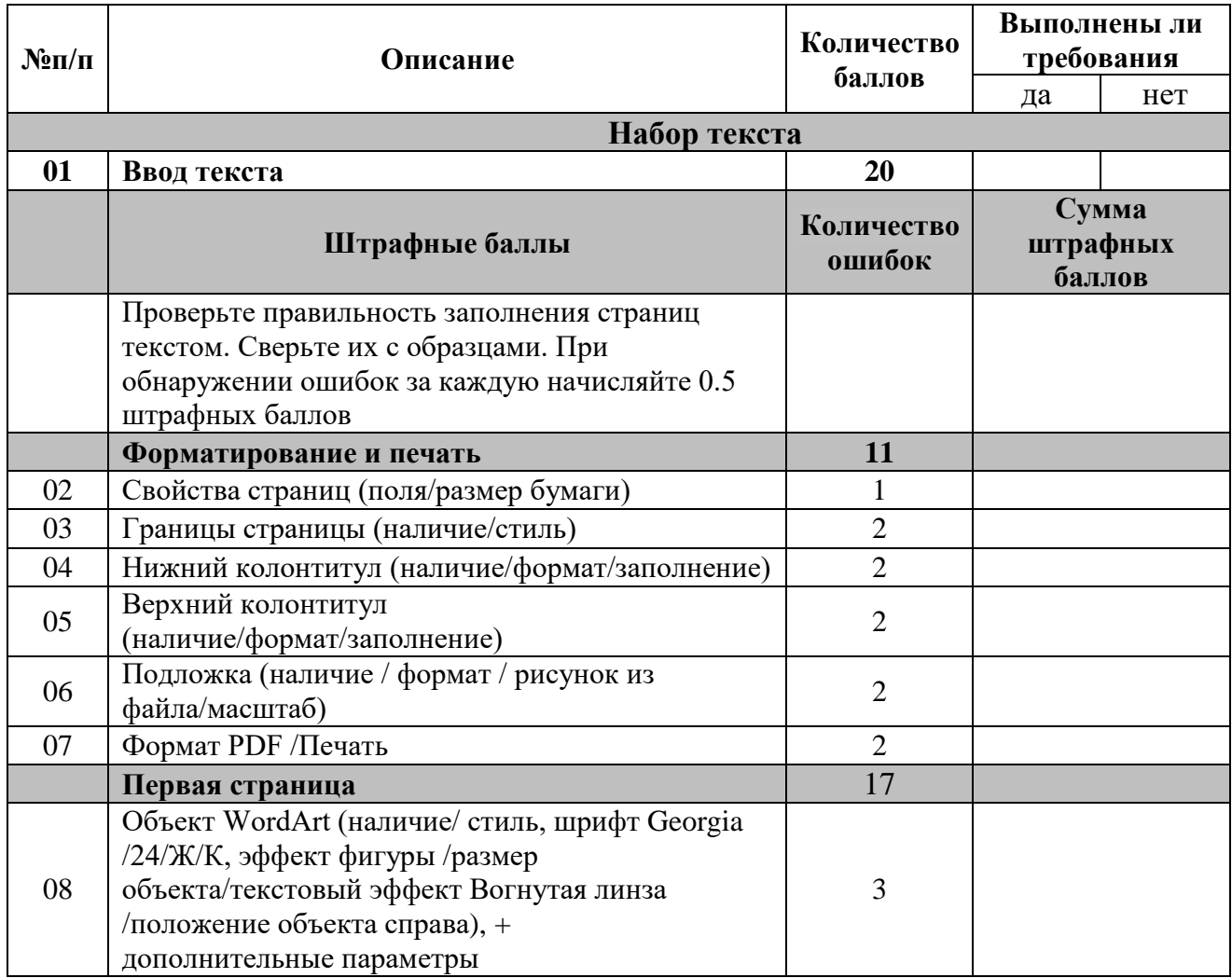

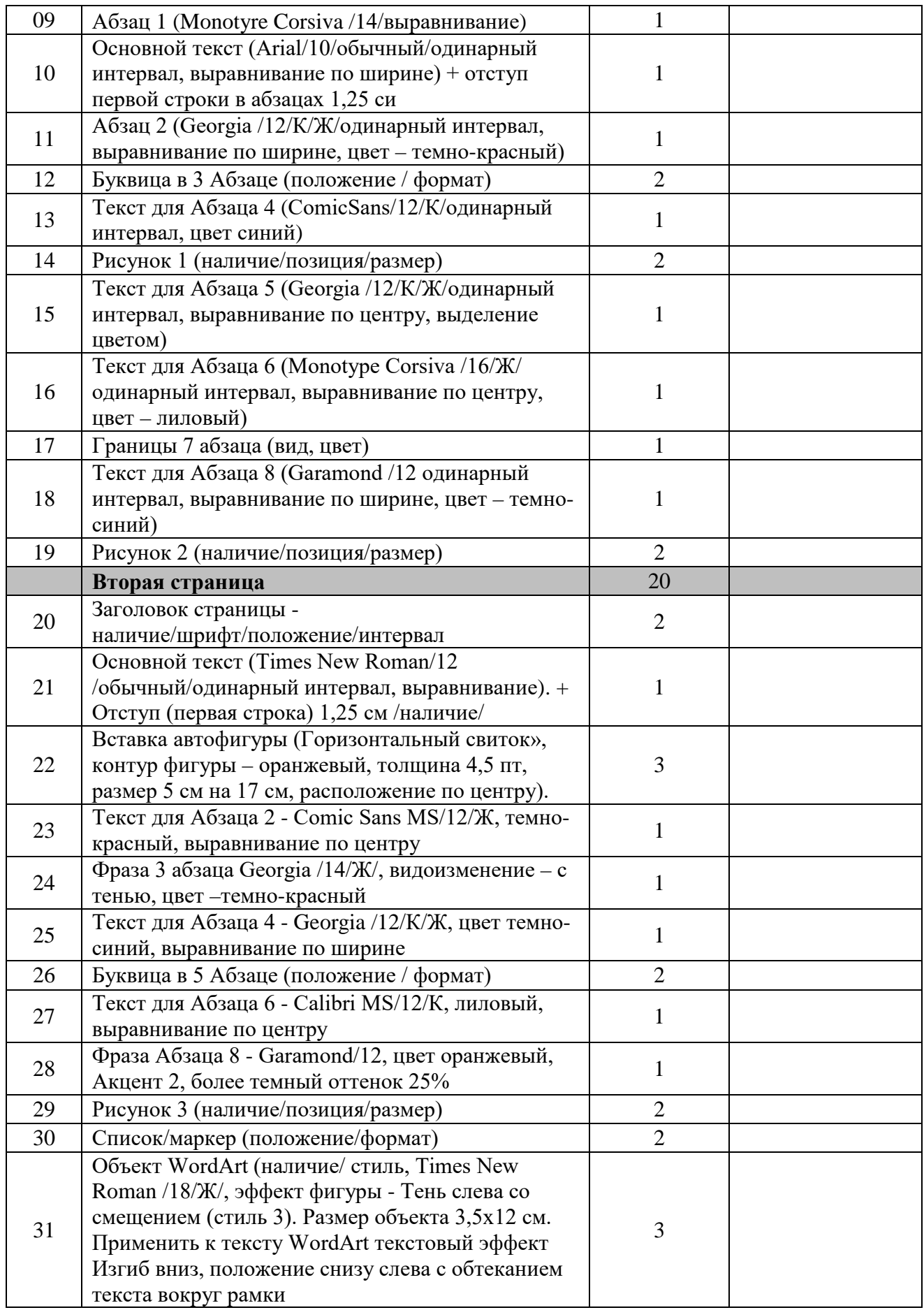

![](_page_19_Picture_264.jpeg)

![](_page_20_Picture_264.jpeg)

# *2.4.3 Критерии оценки выполнения задания категории «Специалисты».*

![](_page_21_Picture_308.jpeg)

![](_page_22_Picture_144.jpeg)

# **3. Перечень используемого оборудования, инструментов и расходных материалов для категорий «Школьник», «Студент», «Специалист»**

![](_page_23_Picture_295.jpeg)

![](_page_24_Picture_163.jpeg)

# **4. Схемы оснащения рабочих мест с учетом основных нозологий. 4.1. Минимальные требования к оснащению рабочих мест с учетом основных**

![](_page_25_Picture_147.jpeg)

# **4.2. Графическое изображение рабочих мест с учетом основных нозологий.**

Для организации рабочих мест участников различных нозологических групп необходимо соблюдать общие требования, предусмотренные СанПиН 2.2.2/2.4.1340, в частности в разд. 6, 9 и 10: http://info-personal.ru/ohrana-truda/obespechivaem-sotrudnikambezopasnuyu/. Для организации рабочего место участника с нарушением опорнодвигательного аппарата необходимо учитывать ГОСТ Р 57959-2017 Реабилитация инвалидов. Рабочее место для инвалида с поражением опорно–двигательного аппарата.

# **4.3. Схема застройки соревновательной площадки.**

![](_page_26_Figure_0.jpeg)

#### **5. Требования охраны труда и техники безопасности**

#### *1. Общие требования охраны труда*

1.1. К самостоятельной работе с ПК допускаются участники после прохождения ими инструктажа на рабочем месте, обучения безопасным методам работ и проверки знаний по охране труда, прошедшие медицинское освидетельствование на предмет установления противопоказаний к работе с компьютером.

1.2. При работе с ПК рекомендуется организация перерывов на 10 минут через каждые 50 минут работы. Время на перерывы уже учтено, в общем, времени задания, и дополнительное время участникам не предоставляется.

1.3. При работе на ПК могут воздействовать опасные и вредные производственные факторы: физические: повышенный уровень электромагнитного излучения; повышенный уровень статического электричества; повышенная яркость светового изображения; повышенный уровень пульсации светового потока; повышенное значение напряжения в электрической цепи, замыкание которой может произойти через тело человека; повышенный или пониженный уровень освещенности; повышенный уровень прямой и отраженной блесткости; психофизиологические: напряжение зрения и внимания; интеллектуальные и эмоциональные нагрузки; длительные статические нагрузки; монотонность труда.

1.4. Запрещается находиться возле ПК в верхней одежде, принимать пищу и курить, употреблять во время работы алкогольные напитки, а также быть в состоянии алкогольного, наркотического или другого опьянения.

1.5. Участник соревнования должен знать месторасположение первичных средств пожаротушения и уметь ими пользоваться.

1.6. О каждом несчастном случае пострадавший или очевидец несчастного случая немедленно должен известить ближайшего эксперта.

1.7. Участник соревнования должен знать местонахождения медицинской аптечки, правильно пользоваться медикаментами; знать инструкцию по оказанию первой медицинской помощи пострадавшим и уметь оказать медицинскую помощь. При необходимости вызвать скорую медицинскую помощь или доставить вмедицинское учреждение.

1.8. При работе с ПК участник соревнования должны соблюдать правила личной гигиены.

1.9. Работа на конкурсной площадке разрешается исключительно в присутствии эксперта. На площадке при необходимости может присутствовать сурдопереводчик, тифлопереводчик, психолог. Запрещается присутствие на конкурсной площадке посторонних лиц.

1.10. По всем вопросам, связанным с работой компьютера следует обращаться к главному эксперту.

1.11. За невыполнение данной инструкции виновные привлекаются к ответственности согласно правилам внутреннего распорядка или взысканиям, определенным Кодексом законов о труде Российской Федерации.

#### *2. Требования охраны труда перед началом работы*

2.1. Перед включением используемого на рабочем месте оборудования участник соревнования обязан:

2.1.1. Осмотреть и привести в порядок рабочее место, убрать все посторонние предметы, которые могут отвлекать внимание и затруднять работу.

2.1.2. Проверить правильность установки стола, стула, подставки под ноги, угол наклона экрана монитора, положения клавиатуры в целях исключения неудобных поз и длительных напряжений тела. Особо обратить внимание на то, что дисплей должен находиться на расстоянии не менее 50 см от глаз (оптимально 60-70 см).

2.1.3. Проверить правильность расположения оборудования.

2.1.4. Кабели электропитания, удлинители, сетевые фильтры должны находиться с тыльной стороны рабочего места.

2.1.5. Убедиться в отсутствии засветок, отражений и бликов на экране монитора.

2.1.6. Убедиться в том, что на устройствах ПК (системный блок, монитор, клавиатура) не располагаются сосуды с жидкостями, сыпучими материалами (чай, кофе, сок, вода и пр.). 2.1.7. Включить электропитание в последовательности, установленной инструкцией по эксплуатации на оборудование; убедиться в правильном выполнении процедуры загрузки оборудования, правильных настройках.

2.2. При выявлении неполадок сообщить об этом эксперту и до их устранения к работе не приступать.

#### *3. Требования охраны труда во время работы*

3.1. В течение всего времени работы со средствами компьютерной и оргтехники участник соревнования обязан: содержать в порядке и чистоте рабочее место; следить за тем, чтобы вентиляционные отверстия устройств ничем не были закрыты; выполнять требования инструкции по эксплуатации оборудования; соблюдать, установленные расписанием, трудовым распорядком регламентированные перерывы в работе, выполнять рекомендованные физические упражнения.

3.2. Участнику запрещается во время работы: отключать и подключать интерфейсные кабели периферийных устройств; класть на устройства средств компьютерной и оргтехники бумаги, папки и прочие посторонние предметы; прикасаться к задней панели системного блока (процессора) при включенном питании; отключать электропитание во время выполнения программы, процесса; допускать попадание влаги, грязи, сыпучих веществ на устройства средств компьютерной и оргтехники; производить самостоятельно вскрытие и ремонт оборудования; производить самостоятельно вскрытие и заправку картриджей принтеров или копиров; работать со снятыми кожухами устройств компьютерной и оргтехники; располагаться при работе на расстоянии менее 50 см от экрана монитора.

3.3. При работе с текстами на бумаге, листы надо располагать как можно ближе к экрану, чтобы избежать частых движений головой и глазами при переводе взгляда.

3.4. Рабочие столы следует размещать таким образом, чтобы видео дисплейные терминалы были ориентированы боковой стороной к световым проемам, чтобы естественный свет падал преимущественно слева.

3.5. Освещение не должно создавать бликов на поверхности экрана.

3.6. Продолжительность работы на ПК без регламентированных перерывов не должна превышать 1-го часа.

Во время регламентированного перерыва с целью снижения нервноэмоционального напряжения, утомления зрительного аппарата, необходимо выполнять комплексы физических упражнений.

#### *4. Требования охраны труда в аварийных ситуациях*

4.1. Обо всех неисправностях в работе оборудования и аварийных ситуациях сообщать непосредственно эксперту.

4.2. При обнаружении обрыва проводов питания или нарушения целостности

их изоляции, неисправности заземления и других повреждений электрооборудования, появления запаха гари, посторонних звуков в работе оборудования и тестовых сигналов, немедленно прекратить работу и отключить питание.

4.3. При поражении пользователя электрическим током принять меры по его освобождению от действия тока путем отключения электропитания и до прибытия врача оказать потерпевшему первую медицинскую помощь.

4.4. В случае возгорания оборудования отключить питание, сообщить эксперту, позвонить в пожарную охрану, после чего приступить к тушению пожара имеющимися средствами.

#### *5. Требования охраны труда по окончании работы*

5.1. По окончании работы участник соревнования обязан соблюдать следующую последовательность отключения оборудования: произвести завершение всех выполняемых на ПК задач; отключить питание в последовательности, установленной инструкцией по эксплуатации данного оборудования. В любом случае следовать указаниям экспертов.

5.2. Убрать со стола рабочие материалы и привести в порядок рабочее место.

5.3. Обо всех замеченных неполадках сообщить эксперту.

1 страница

2021 год объявлен годом науки и технологий «О сколько нам открытий чудных Готовит просвещенья дух И опыт, сын ошибок трудных, И гений, парадоксов друг!» А.С.Пушкин

2021 год Указом Президента Российской Федерации от 25 декабря 2020 № 812 объявлен Годом науки и технологий.

Глава государства отметил, что вызов эпидемии, с которым столкнулась цивилизация, четко показал колоссальную значимость сферы науки и технологий. Такой вклад в развитие страны, по мнению главы государства, заслуживает особого государственного признания.

«Укрепление научного потенциала России – это долгосрочная и системная работа. Идет развитие исследовательской инфраструктуры, создаются научные центры, разработана система поддержки молодых талантов и привлечение к научным проектам наших соотечественников. Время показало, что такие шаги были правильными и своевременными», – подчеркнул Владимир Путин на заседании Совета по науке и образованию при Президенте РФ.

Наука в России всегда являлась приоритетным направлением деятельности. 8 февраля 1724 года по Указу Петра I в России была образована Академия наук, и вопросы развития науки стали вопросами государственной важности.

Проведение Года науки и технологий по предложению Президента Российской Федерации —это сигнал всем ветвям и уровням власти, всем коллективам ученых, всем нам на активизацию как организаторской работы по развитию научных исследований, так и самой исследовательской работы. Наука – эта та отрасль деятельности, где каждый может проявить себя, где творческому коллективу при хорошо организованной и слаженной работе становится под силу решение самых грандиозных задач.

18 января в МЧС России прошел круглый стол, посвященный старту Года науки и технологий в стране. Директор Департамента образовательной и научно-технической деятельности Александр Бондар рассказал о запланированных МЧС России ключевых событиях в рамках тематического года.

«Мы подводим итоги деятельности наших научных коллективов максимально открыто, публично, с привлечением территориальных органов, и что самое, наверное, важное и интересное, с привлечением тех крупных структур, которые являются заказчиками результатов нашего научного труда вне системы МЧС России», — сообщил Александр Бондар.

# День Российской науки –8 февраля

Люди, посвятившие себя науке, всегда стремились к исполнению своих благородных целей. Именно благодаря их трудам мир увидел множество уникальных разработок, позволивших достичь современных высот развития в различных сферах. И не на последнем месте в мировой копилке научных разработок стоят работы российских ученых. Им и посвящен профессиональный праздник, который принято отмечать в начале февраля – в День российской науки.

Россия всегда славилась пытливыми умами и неугомонными исследователями. Но в ранг научных деятелей ученые мужи были возведены только при Петре I. Именно по его решению была открыта Академия наук. Великий реформатор прекрасно понимал значение образования и научной мысли в развитии страны.

Поэтому первое научное учреждение было основано по уникальному проекту, отличному от европейских школ и университетов. Сотрудниками и студентами Академии могли стать именно талантливые россияне. Статус в обществе и наличие рангов, денег не влияли на возможность стать учеником. Поэтому в Академию могли поступить и дети дворян, и отпрыски простолюдинов.

За успешную учебу студенты награждались царской милостью. Ученые мужи служили на благо России и за свои труды получали неплохое жалование.

Менялись столетия и правители, а Петровская Академия продолжала деятельность. И даже при Советах, когда многие достижения царской России были уничтожены, Академия продолжила свою деятельность. И лишь в 1925 году сменила название на Академию наук СССР. С распадом Союза учреждению было присвоено новое название Российская академия наук.

Впервые чествовать успехи научных деятелей начали с 1918 года. Праздник связывают с публикацией вождем пролетариата В.И. Лениным известного труда, в котором отражалась сущность планирования научнотехнических работ. Состоялась публикация с 18 по 25 апреля. Это событие и легло в основу праздника, который долго отмечали все организации, связанные с научной деятельностью, в апреле, в третье воскресенье.

В непростые времена 90-х праздник попросту был забыт. О науке попросту забыли на фоне раздела власти, влияния, имущества.

Главный символ российской науки – научная Академия была возрождена в начале 90-х, но о празднике науки вспомнили только к концу тысячелетия. По Указу Ельцина – президента России был учрежден День российской науки. Впервые отметили праздник ученых 8 февраля 2000 года.

Дата праздника совпадает с днем учреждения Петровской Академии наук.

# ВЕЛИКИЕ РУССКИЕ УЧЁНЫЕ

Знаменитыми выходцами Академии стали талантливые люди, прославившие российскую науку на весь мир. Невозможно не упомянуть труды: Михаила Васильевича Ломоносова, известного многогранными талантами; Ивана Павлова – ученого медика, изучающего рефлексы и их причинно-следственные связи; Дмитрия Ивановича Менделеева, таблица химических элементов которого известна всему миру; Льва Ландау, по его учебникам до сих учат азы физики; Константина Циолковского, поразившего мир своими космическими разработками; Игоря Курчатова, который вошел в историю, как «отец» атомных технологий.

Наша страна всегда славилась талантливыми учеными. Российская наука дала миру много великих имен и открытий. Благодаря их открытиям Россия стала первой страной, в которой были разработаны основы биосферы, впервые в мире в космос запущен искусственный спутник Земли, введена в эксплуатацию первая в мире атомная станция.

Сергей Королёв - советский учёный, конструктор и организатор производства ракетно-космической техники и ракетного оружия СССР. Руководил первым полетом в космос. Андрей Туполев - великий российский авиаконструктор знаменитых российских самолетов, в том числе первого реактивного пассажирского самолета. И до сих пор авиалайнеры, носящие имя своего создателя, Ту-154, Ту-160 перевозят пассажиров в дальние точки России, и многих стран мира. Артем Микоян. Сверхзвуковые самолеты, разработанные Микояном, стояли и стоят на вооружении нашей армии. На истребителях МИГ было установлено в свое время 55 мировых рекордов. Иван Мичурин. Ему принадлежит большой вклад в развитие генетики, в особенности плодовых и ягодных растений. Он стал одним из основоположников научной селекции сельскохозяйственных культур. Петр Капица - удостоен Нобелевской премии за открытие сверхтекучести жидкого гелия (1978 год). Разработчик промышленной установки для сжижения газов. Один из основателей Московского физико-технического института.

Сегодня российские ученые продолжают трудиться на научном поприще и на практике доказали свою состоятельность. Ведь львиная доля изобретений последнего столетия принадлежит именно им.

# Чем живет российская наука сегодня?

Наука впервые вышла в ранг ключевых национальных приоритетов. Для её поддержки и развития был создан отдельный национальный проект. По результатам реализации нацпроекта «Наука», рассчитанного на 2019–2024 годы, Россия должна войти в пятерку мировых научных лидеров по приоритетным направлениям, уменьшить отток ученых за границу и повысить привлекательность мест работы для иностранных ученых.

Год науки и технологий – это год, которого ждало научное сообщество России. Прорыв в технологиях, экономике и достижение социального прогресса возможны только при высокой востребованности науки, утверждал нобелевский лауреат Жорес Алфёров. Задача Года – привлечь талантливую молодежь в сферу науки и технологий, повысить вовлеченность профессионального сообщества в реализацию Стратегии научнотехнологического развития Российской Федерации, а также сформировать у граждан нашей страны четкое представление о реализуемых сегодня государством и бизнесом инициативах в области науки и технологий.

Это будет особый год, когда каждый из нас сможет по-новому увидеть и оценить развитие научной мысли и технологический прогресс в России. Помогут в этом 73 знаковых федеральных мероприятия. Именно они станут ключевыми в информационной повестке по Году науки и технологий.

«При формировании плана мы ориентировались, в первую очередь, на национальные цели развития России до 2030 года, а также на соответствие мероприятий целям Года науки и технологий. Символично, что в рамках Года мы откроем производственную площадку по изготовлению вакцины против COVID-19 на базе федерального научного центра им.Чумакова. Большую роль и значение для нас будет иметь работа, связанная с популяризацией российской науки и технологий. Для нас важно, чтобы о выдающихся достижениях наших ученых знал весь мир, а молодые, талантливые ученые и заслуженные научные деятели со всего мира стремились работать в России», – отметил Министр науки и высшего образования Валерий Фальков.

Особенностью Года науки и технологий станет специальная калибровка по тематике. Так в марте пройдут мероприятия, посвященные новой медицине, в апреле внимание будет уделено развитию космической отрасли, в сентябре будем обсуждать генетику и качество жизни, а в ноябре ученые расскажут об искусственном интеллекте.

По сложившейся традиции у Года науки и технологий есть [свой](https://%D0%B3%D0%BE%D0%B4%D0%BD%D0%B0%D1%83%D0%BA%D0%B8.%D1%80%D1%84/upload/brandbook.zip)  [фирменный стиль.](https://%D0%B3%D0%BE%D0%B4%D0%BD%D0%B0%D1%83%D0%BA%D0%B8.%D1%80%D1%84/upload/brandbook.zip) Специально для того, чтобы наука стала ближе к каждому из нас, был разработан и запущен официальный сайт - [годнауки.рф.](http://%D0%B3%D0%BE%D0%B4%D0%BD%D0%B0%D1%83%D0%BA%D0%B8.%D1%80%D1%84/) Один «клик» – и вы уже в информационном поле главных научных событий и открытий этого года.